# **ESHBEL**

## **הנדון: שינוי בגובה מס ערך מוסף**

לקוחות יקרים,

המסמך הבא מיועד לטיפול במקרים של שינוי שיעור המע"מ על פי החלטות משרד האוצר ו-ועדת הכספים של הכנסת. הדוגמאות המפורטות להלן מספקות מענה לשינוי שייכנס לתוקף ב- 1 בספטמבר ,2012 של העלאת שיעור המע"מ מ- 16% ל- 17% .

את הפעולות הרשומות מטה יש לבצע בכל אחת מהחברות הפעילות במערכת.

#### **1. עדכון שיעור המע"מ החדש**

1.1 יש להיכנס למסך **הגדרות מע"מ** (דרך תפריט **כספים > תחזוקת כספים > הגדרות כספים > טבלאות כספים**)**.** עבור השורות של מע"מ עסקאות, מע "מ תשומות, ומע"מ תשומות לנכסים, יש לבצע את הפעולות הבאות: במסך הבן **שיעורי מס** יש לפתוח **שורה חדשה** לקבוצת מס כללית (000). בעמודה **מתאריך** יש לרשום 01.09.12 ובעמודות **אחוז מס למכירות** ו- **אחוז מס לרכש**, יש להכניס את שיעור המס החדש .17%

**הערה:** אין לשנות הגדרות לשורה הראשונה במסך האב, **פטור ממע"מ**.

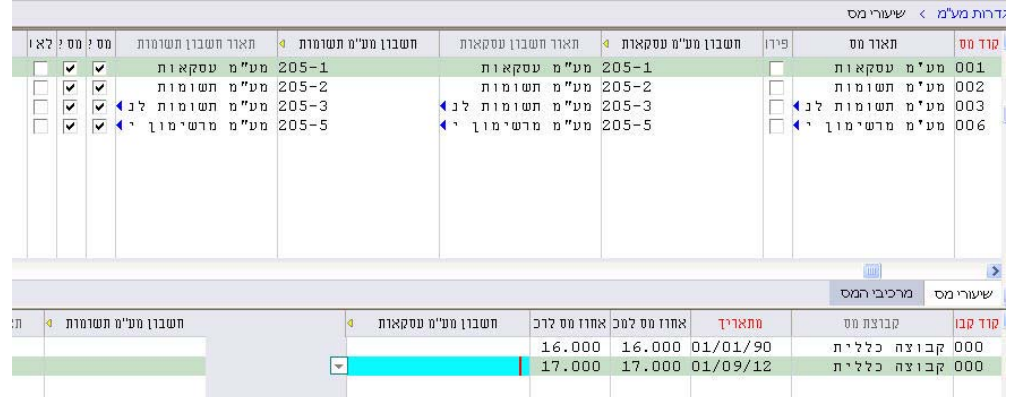

- 1.2 אם הגדרתם קודי מס נוספים, יש לעדכן גם אותם באותו אופן.
- 1.3 אם הגדרתם קבוצות מס נוספות למעבר קבוצה הכללית (המוגדרת מראש), ולמעט קבוצה 999 של פטור ממס, יש לפתוח שורות חדשות גם עבורן ולעדכן את אחוז המע"מ כמתואר לעיל.

#### **2. עדכון סוגי תנועה לתנועות יומן בהנח"ש**

- 2.1 **אין** לעדכן את אחוז המע"מ בסוגי התנועה המוגדרים מראש במערכת (לדוגמא, סוג "חל", חשבונית מס); מכיוון שבסוגי תנועה המוגדרים מראש במערכת, סכום המע"מ נלקח ישירות מהתעודה הכספית ואיננו מחושב מחדש כאחוז מהסכום הכולל.
- 2.2 אם הוגדרו **ידנית** סוגי תנועה בהם סכום המע"מ מוגדר באחוזים, כלומר, במסך **תבנית התנועה**, בן של **סוגי תנועות יומן** , נרשמה שורה עם הגדרה של 116% בעמודה **% מהשדה** :
- אם סוג תנועה שהוגדר ידנית נדרש גם לתנועות יומן ישנות וגם לחדשות, יש ליצור סוג תנועה נפרד, ולציין את שיעור המע"מ החדש . במקרה זה, אם סוג התנועה שהוגדר ידנית קושר לספקים או ללקוחות במסך **הגדרות כספים** המתאים, יש לשלוף את הספקים/לקוחות במסך זה ולקשר את סוג התנועה (החדש או המעודכן), שהוגדר ידנית לשיעור המע"מ החדש.

**הערה:** כדי לבדוק אילו סוגי תנועה חדשים יש ליצור, יש להפיק דו "ח **סוגי תנועות יומן** (דרך תפריט **כספים > תחזוקת כספים > הגדרות כספים > סוגי תנועות יומן** .)

### **3. התאריך הקובע לחישוב אחוז המע"מ במערכת הוא תאריך החשבונית.**

<http://www.mof.gov.il/Pages/default.aspx> : מרטים נוספים מצויים באתר מע"מ אם יימסרו הנחיות ועדכונים נוספים מאגף המע"מ, נפרסם אותם בלוח המודעות באתרנו. מומלץ להתעדכן בלוח אחת לכמה ימים .

הצורה המהירה ביותר לקבלת מענה מתועד, מדויק וזמין היא באמצעות מרכז הלקוחות התפריטים סרגל דרך או ,[http://www.eshbel.co.il/merkaz](http://www.eshbel.co.il/merkaz.htm) h. tm באינטרנט אשבל של בתוכנה (**עזרה > מרכז תמיכה** .) נשמח לעמוד לרשותכם בכל שאלה.

לשירותכם תמיד,

מחלקת התמיכה אשבל טכנולוגיות

#### **שאלות נפוצות**

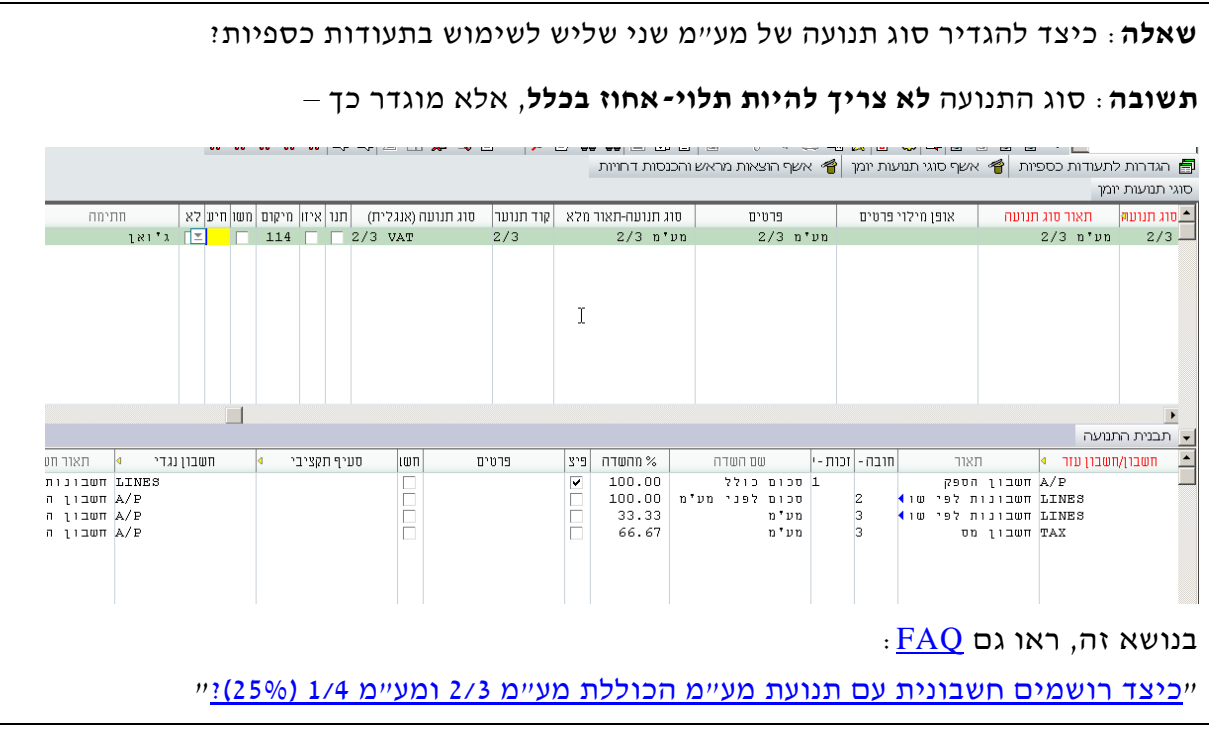

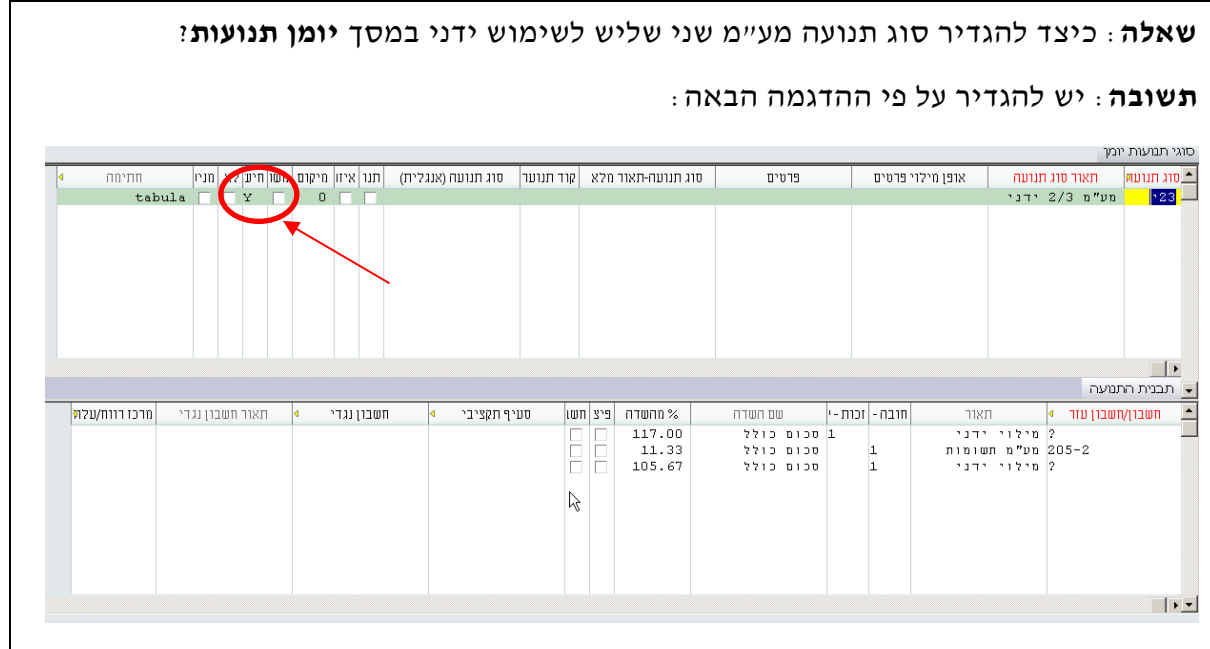

- **שאלה:** יש הזמנות שנפתחו לפני שינוי שיעור " המע מ, אך החשבונית וכן תעודת המשלוח הוכנו מאוחר יותר. איזה שיעור מע"מ יתקבל בעת קישור ההזמנה לחשבונית?
	- **תשובה:** המע"מ בחשבונית יילקח לפי השיעור החדש. התאריך הקובע לקביעת שיעור המע"מ בתוכנה הוא תאריך החשבונית.